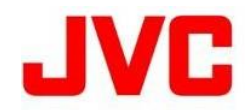

## RM-LP100固件更新操作手册

## 更新前的准**备**(注意事**项**)

- 请提前备份存储在 USB 存储器中的数据。 请注意,如果您格式化 USB 存储器,包括受保护图像文件在内的所有数据都将被删除且无法恢复。
- 使用 PC(个人计算机)将 USB 存储器格式化为 FAT32 格式。 (如果格式不是 FAT32,则 RM-LP100 无法识别。)

## 如何复制固件

- 1.从下载网站将要更新的文件下载到PC上。下载的文件是ZIP文件,请在PC 上解冻。
- 2.将 USB 存储器插入 PC 并检查 USB 存储器中是否没有文件。如果该文件存在, 请将其完全删除。
- 3.将解压后的更新文件(\* .bin)复制到 USB 存储器的根文件夹中。

如何更新

1.确保 RM-LP100 的 POWER 开关已关闭,然后安装 USB 存储器。

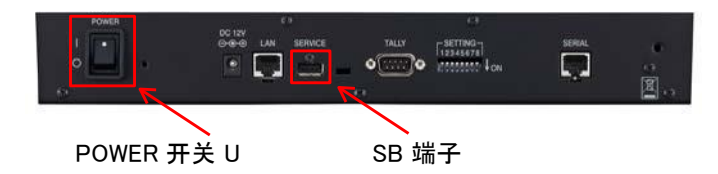

2.按住 RM-LP100 上的"USER1"和"USER2"两个按钮并打开 POWER 开关。

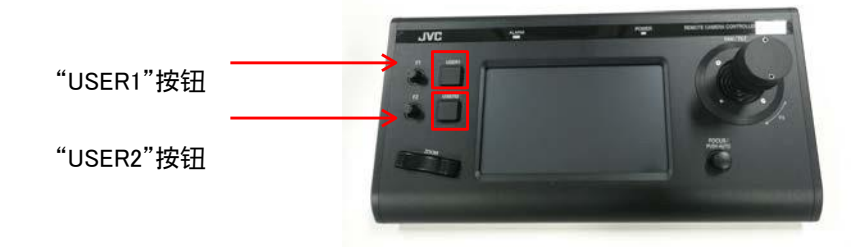

3.按住按钮直到出现 USB 固件更新模式屏幕。 USB 固件更新模式屏幕

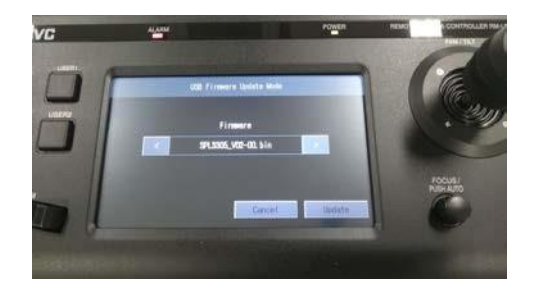

## 4. 之后,按照屏幕上的说明进行操作。

1)

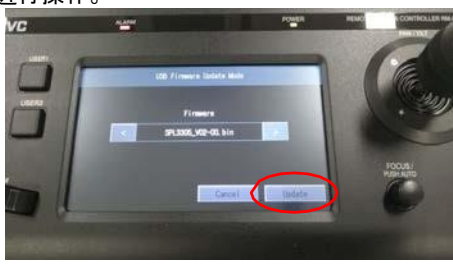

2)

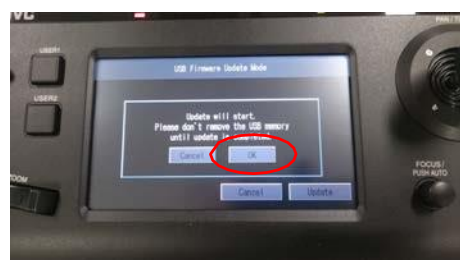

3)

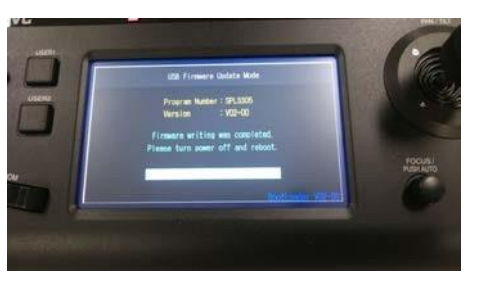

5. 再次打开 POWER 开关以完成更新。 更新后的版本确认方法如下。

1) 按顶部屏幕的"设置"。

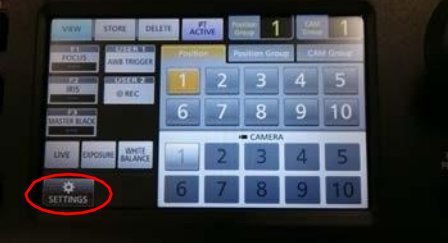

2) 按"功能"。

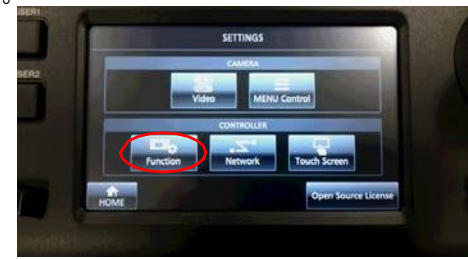

3) 更新后的版本显示在屏幕右下方

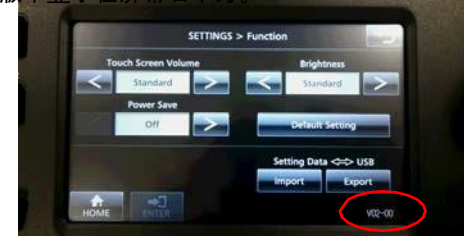